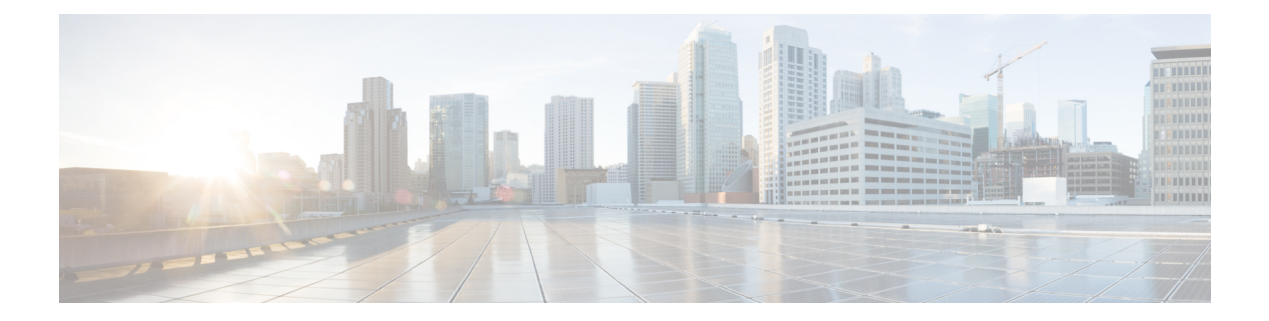

# **Configuring GIR (Cisco NX-OS Release 7.3(0)N1(1))**

This chapter contains the following sections:

- [Information](#page-0-0) About GIR, on page 1
- Guidelines and [Limitations](#page-6-0) for GIR, on page 7
- Configuring Custom [Maintenance](#page-7-0) Mode and Custom Normal Mode Profile, on page 8
- Creating a [Snapshot,](#page-8-0) on page 9
- Adding Show [Commands](#page-9-0) to Snapshots, on page 10
- [Dumping](#page-11-0) Snapshot Sections, on page 12
- Entering [Maintenance](#page-12-0) Mode, on page 13
- [Returning](#page-17-0) to Normal Mode, on page 18
- Deleting a [Maintenance](#page-18-0) Profile, on page 19
- [Configuration](#page-19-0) Examples for GIR, on page 20
- [Verifying](#page-26-0) GIR, on page 27
- Feature [History](#page-29-0) for GIR, on page 30

### <span id="page-0-0"></span>**Information About GIR**

You can use Graceful Insertion and Removal (GIR) to put a switch in maintenance mode in order to perform debugging or an upgrade. When switch maintenance is complete, you can return the switch to normal mode.

When you place the switch in maintenance mode, all protocols are isolated from the network. When normal mode is restored, all the protocols are brought back up.

In Cisco NX-OS Release 7.1(0)N1(1), the default mode for GIR is "**shutdown**". When you place the switch in maintenance mode, all protocols are gracefully brought down and all physical ports are shut down. When normal mode is restored, all the protocols and ports are brought back up. The following protocols are supported:

- Border Gateway Protocol (BGP)
- BGPv6
- Enhanced Interior Gateway Routing Protocol (EIGRP)
- EIGRPv6
- Intermediate System-to-Intermediate System (ISIS)
- ISISv6
- Open Shortest Path First (OSPF)
- OSPFv3
- RIP

Also supported are:

- Virtual port channel (vPC) and vPC+
- Interfaces
- FabricPath

Starting with Cisco NX-OS Release 7.3(0)N1(1), the default mode for GIR is "**isolate**". Use the **system mode maintenance** command to put all the enabled protocols in maintenance mode. The switch will use the **isolate** command to isolate the protocols from the network. The switch will then be isolated from the network but is not shut down. Routing protocols will be running on the switch to maintain neighborship with peer switches when it isisolated from the network. The **isolate** command is applied on the protocol instance and is applicable for the following protocols:

- Border Gateway Protocol (BGP)
- BGPv6
- Enhanced Interior Gateway Routing Protocol (EIGRP)
- EIGRPv6
- Intermediate System-to-Intermediate System (ISIS)
- ISISv6
- Open Shortest Path First (OSPF)
- OSPFv3
- FabricPath (Only applicable for Spine switches)

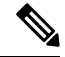

**Note**

- You can use the **system mode maintenance shutdown** command to use the "**shutdown**" mode for GIR as in the Cisco NX-OS Release 7.1(0)N1(1).
- When you cold boot a switch that has custom profile configured and is running a Cisco NX-OS Release 7.3(1)N1(1) image to any other Cisco NX-OS Release that does notsupport maintenance mode, the same configuration file cannot be used after write-erase reload.
- In normal mode, the processing of protocols will happen in an order that is the reverse of the order in which the protocols are processed in maintenance mode. Similarly, in maintenance mode, the processing of protocols will happen in an order that is the reverse of the order in which the protocols are processed in normal mode.

### **Maintenance Profile**

Maintenance profile contains a set of commands that will be applied sequentially during graceful removal or graceful insertion.

By default, the system isolates all enabled protocols during graceful removal and restoresthem during graceful insertion. The protocols are isolated and restored in a predefined order.

The switch supports the following profiles:

- Maintenance-mode profile—Contains all the commands that will be executed during graceful removal, when the switch enters maintenance mode.
- Normal-mode profile—Contains all the commands that will be executed during graceful insertion, when the switch returns to normal mode.

#### **System-generated Profile**

You can allow the system to generate a maintenance-mode or normal-mode profile with specific configuration commands. The system generates a maintenance-mode profile when you use the **system mode maintenance** command or a normal-mode profile when you use the **no system mode maintenance** command.

#### **Custom Profile**

You can create a custom maintenance-mode or normal-mode profile with configuration commands that can be applied during graceful removal or graceful insertion to isolate, shut down, or restore the protocols individually (or perform additional configurations). You can use a custom profile when the system-generated profile does not provide the required configuration or if you need to enhance the existing system-generated or custom profile to include additional functionality specific to your deployment. Use the **configure maintenance profile maintenance-mode** command to configure a custom maintenance-mode profile with the required commands or the **configure maintenance profile normal-mode** command to configure a custom normal-mode profile with the required commands.

The system-generated profile will overwrite the custom profile and vice-versa. The system can have either a system-generated maintenance-mode profile or a custom maintenance-mode profile at a time. Similarly, the system can have either a system-generated normal-mode profile or a custom normal-mode profile at a time. The scenarios are as given in the figure below:

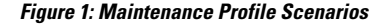

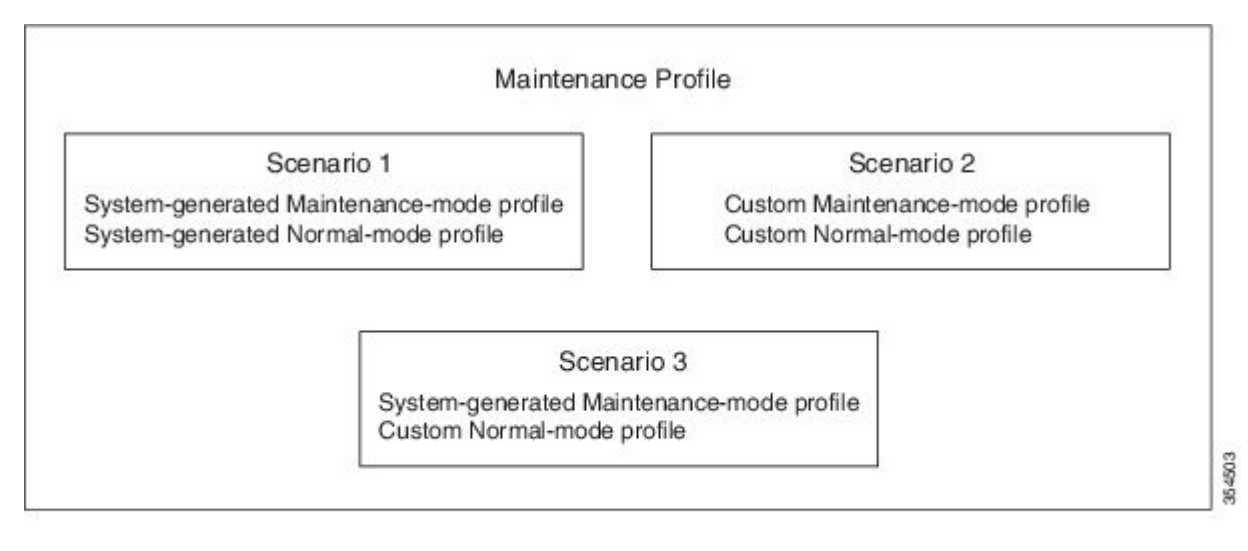

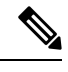

**Note** We recommend using Scenario 1 or 2.

### **Unplanned Maintenance**

You can put the switch in unplanned maintenance mode when the switch reloads due to a critical failure. For switches with a single supervisor, configure a reset reason CLI using the **system mode maintenance on-reload reset-reason** command to enable the switch to go into maintenance mode after a switch reloads due to a critical failure. For switches with dual supervisors, SUP switchover occurs when there is a critical failure of the switch and the switch will not go into maintenance mode. The maintenance-mode profile existing in the startup configuration is applied when the switch goes in to unplanned maintenance mode. If no maintenance mode profile exists in the startup configuration, a system-generated maintenance-mode profile is created and applied when the switch goes in to unplanned maintenance mode.

### **Maintenance Mode Timer**

Use the **system mode maintenance timeout** command before entering maintenance mode to keep the switch in maintenance mode for a specified number of minutes. You can also use this command while the switch is in maintenance mode to change the number of minutes for which the switch will be in maintenance mode. The timer will then restart from that instant with the new timer value. Once the configured time elapses, the switch returnsto normal mode automatically without using the**no system mode maintenance mode** command. Use the **no system mode maintenance timeout** command to disable the timer.

### **Snapshot**

Use the **snapshot** command to capture the running states of selected features and to store the running states on the persistent storage media.

You can use snapshots to compare the state of a switch before it went into maintenance mode and after it came back to normal mode. The snapshot process consists of three parts:

- Creating a snapshot of the states of a few preselected features on the switch and storing them on the persistent storage media.
- Listing the snapshots taken at various time intervals and managing them.
- Comparing snapshots and showing the summary and details of each feature.

There are two types of snapshots:

• System-generated snapshot—This is generated by the system when you use the **[no] system mode maintenance** command. The system creates the before—maintenance snapshot just before the system goes into maintenance mode. The system creates the after maintenance snapshot just before the system goes into normal mode. The system overwrites any old snapshots when you use the **[no] system mode maintenance** command. Use the **snapshot delete** {**all** | *snapshot-name*} command to delete the system-generated snapshots.

In certain scenarios, the system-generated after maintenance snapshot may be taken when hardware programming is ongoing. In such cases, we recommend taking a user-generated snapshot after the system has completed hardware programming and is in a stable state. You can then compare the new after maintenance snapshot with the before maintenance snapshot.

• User-generated snapshot—Use the **snapshot create** *name description* command to create a user-generated snapshot. Use the **snapshot delete** {**all** | *snapshot-name*} command to delete user-generated snapshots.

The system-generated and user-generated snapshots are stored in the snapshot repository.

#### **Figure 2: Snapshot Repository**

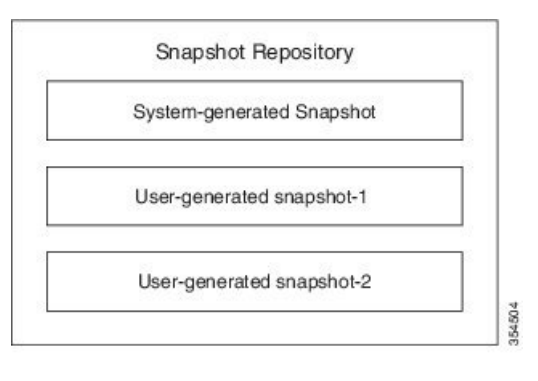

The following table lists the snapshot sections with the corresponding show commands:

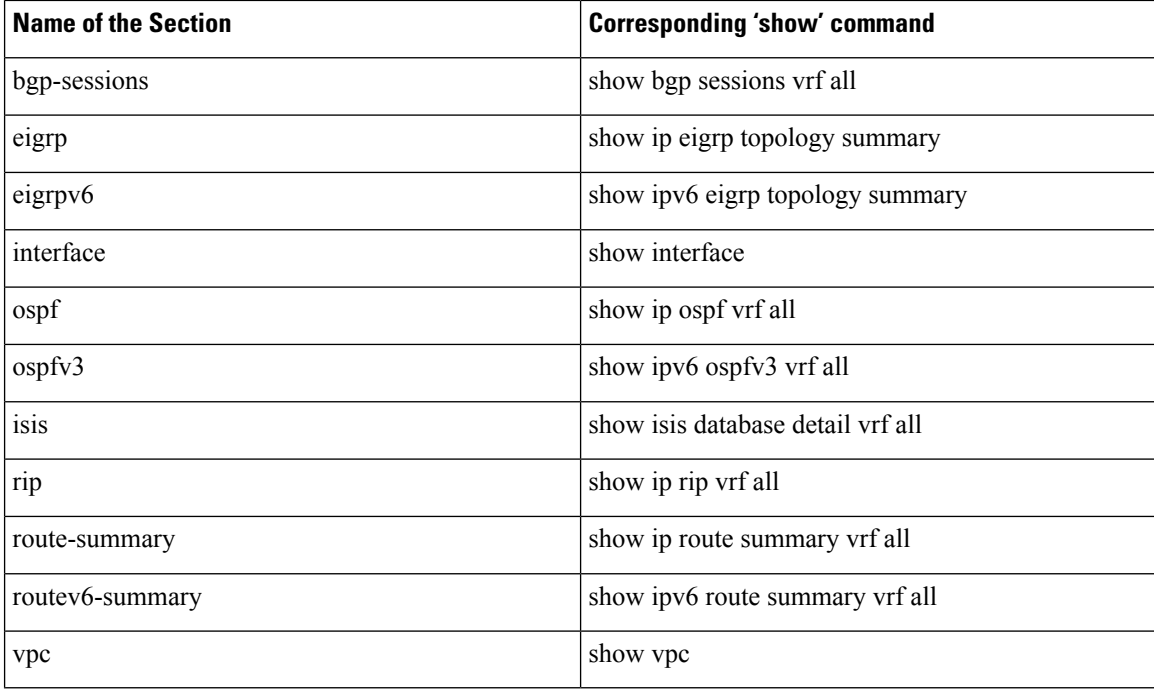

### **Suppress FIB Pending**

The Suppress Forwarding Information Base (FIB) Pending feature uses the Border Gateway Protocol-Routing Information Base (BGP-RIB) and the Enhanced Interior Gateway RoutingProtocol-Routing Information Base (EIGRP-RIB) feedback mechanism to avoid premature route advertisements and subsequent packet loss in a network. This mechanism is enabled by default and ensures that routes are installed locally before they are advertised to a neighbor.

BGP and EIGRP wait for feedback from RIB indicating that the routes that EIGRP or BGP installed in the RIB are installed in the FIB before EIGRP or BGP sends out updates to the neighbors. EIGRP or BGP will send out updates of only those routes that have versions up to the version that FIB has installed. This selective update ensures that EIGRP or BGP does not send out premature updates resulting in attracting traffic even before the data plane is programmed after a switch reload, line card reload, or when the switch moves to normal mode from maintenance mode.

### **FEX Group GIR Functionality**

You can use GIR to perform maintenance and software upgrade of the Cisco Nexus 5000, 5500 and 6000 Series switches and the connected FEXs in a dual homed vPC topology. A FEX group is a logical grouping of FEXs. A FEX group is added to optimize the procedure to bring up or take down the FEX.

Consider a scenario (refer figure below) where there are 2 FEX groups, FG1 and FG2 in a VPC domain. Assuming all hosts are redundantly connected, one leg is connected to one of the FEXs of FG1 and the other leg is connected to one of the FEXs of FG2. Before putting the "secondary" switch in maintenance mode, bring down FG1 to force all FEXs in FG1 to upgrade to newer version of image and establish connection to "primary" switch. After the connection to "primary" switch has been established, bring down FEXs of FG2 and then put the "secondary" switch in maintenance mode.

**Figure 3: Sample Topology**

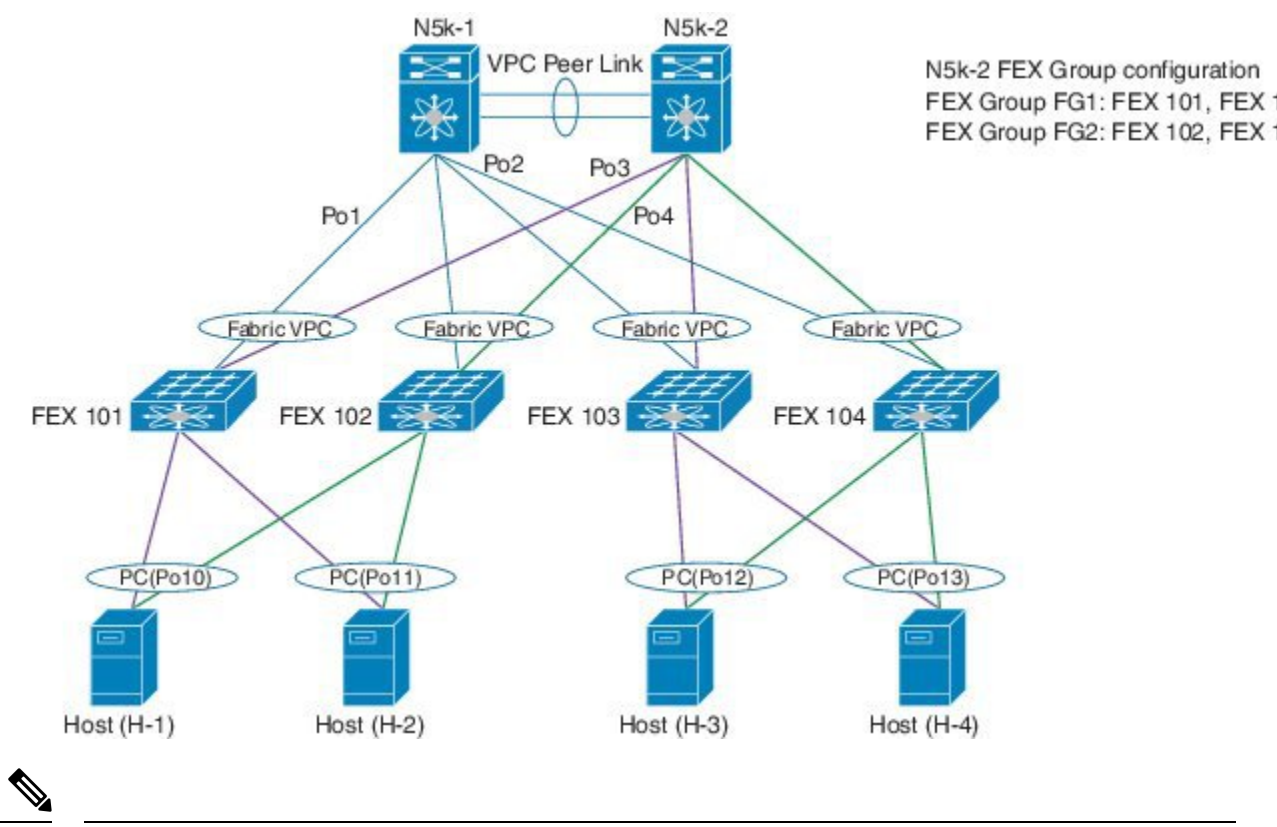

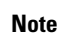

Use the **fex-group** *name* command to create a FEX group. Use the **fex** *range* command to add or remove a FEX from theFEX-group. Use the **system fex-group** *name* **shutdown**command to shut down aFEX group. Use the**no system fex-group** *name* **shutdown** command to bring up a FEX group.

# <span id="page-6-0"></span>**Guidelines and Limitations for GIR**

- Custom maintenance profile has to be used for custom topologies and protocols that are not supported by automatic or system-generated profiles.
- Before starting with maintenance, ensure that the switch is not attracting any data traffic after the switch has been put in maintenance mode. You can use counters and statistics to ensure that there is no data traffic on the switch.
- Use the **system mode maintenance always-use-custom-profile** command when using custom profiles to ensure that the custom profile is not overwritten by the system-generated profile.
- Snapshot information is not copied automatically to the standby supervisor in a dual supervisor system.
- GIR may not provide zero application traffic loss for certain topologies and configurations.
- Starting with Cisco NX-OS Release 7.3(0)N1(1), we recommend not using the **configure profile [maintenance-mode | normal-mode] type admin** command and we strongly recommend using the **configure maintenance profile [maintenance-mode | normal-mode]** command.

• You cannot perform an in-service software upgrade (ISSU) or an in-service software downgrade (ISSD) in maintenance mode.

# <span id="page-7-0"></span>**Configuring Custom Maintenance Mode and Custom Normal Mode Profile**

You can create the maintenance-mode profile or normal-mode profile with configuration commands that can be applied during graceful removal or graceful insertion. We recommend using the **system mode maintenance always-use-custom-profile** command after configuring custom maintenance mode and custom normal mode profiles to ensure that custom profiles are always used during maintenance mode operations.

#### **Procedure**

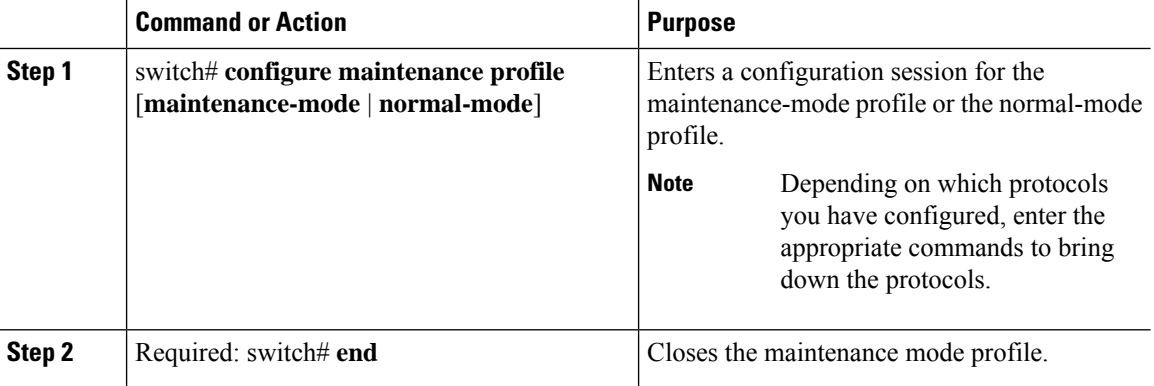

#### **Example**

This example shows how to create a custom maintenance mode profile:

```
switch# configure maintenance profile maintenance-mode
Please configure 'system mode maintenance always-use-custom-profile' if you want to use
custom profile always for maintenance mode.
Enter configuration commands, one per line. End with CNTL/Z.
switch(config-mm-profile)# router bgp 100
switch(config-mm-profile-router)# isolate
switch(config-mm-profile-router)# exit
switch(config-mm-profile)# sleep instance 1 10
switch(config-mm-profile)# interface ethernet 1/1
switch(config-mm-profile-if-verify)# shutdown
switch(config-mm-profile-if-verify)# end
Exit maintenance profile mode.
```
This example shows how to create a custom normal mode profile:

```
switch# configure maintenance profile normal-mode
Please configure 'system mode maintenance always-use-custom-profile' if you want to use
custom profile always for maintenance mode.
Enter configuration commands, one per line. End with CNTL/Z.
switch(config-mm-profile)# interface ethernet 1/1
```

```
switch(config-mm-profile-if-verify)# no shutdown
switch(config-mm-profile-if-verify)# exit
switch(config-mm-profile)# sleep instance 1 20
switch(config-mm-profile)# router bgp 100
switch(config-mm-profile-router)# no isolate
switch(config-mm-profile-router)# end
Exit maintenance profile mode.
switch# show maintenance profile
[Normal Mode]
interface Ethernet1/1
no shutdown
sleep instance 1 20
router bgp 100
```

```
no isolate
[Maintenance Mode]
router bgp 100
isolate
sleep instance 1 20
interface Ethernet1/1
shutdown
```
# <span id="page-8-0"></span>**Creating a Snapshot**

You can create a snapshot of the running states of selected features. When you create a snapshot, a predefined set of show commands are run and the outputs are saved.

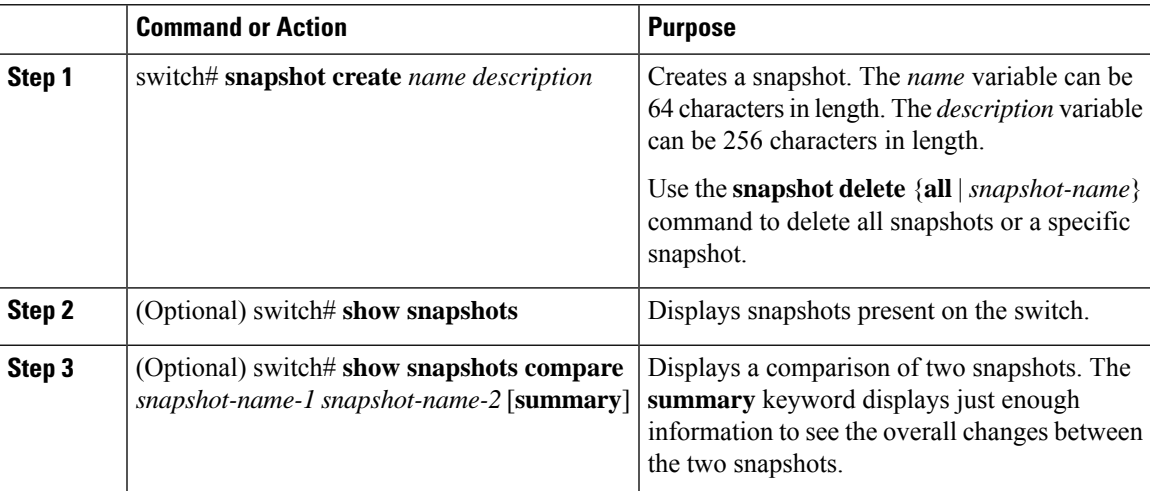

### **Procedure**

#### **Example**

This example shows how to create a snapshot:

```
switch# snapshot create before_maint taken before maint
Executing 'show interface'... Done
Executing 'show ip route summary vrf all'... Done
Executing 'show ipv6 route summary vrf all'... Done
Executing 'show bgp sessions vrf all'... Done
```

```
Executing 'show ip eigrp topology summary'... Done
Executing 'show ipv6 eigrp topology summary'... Done
Executing 'show vpc'... Done
Executing 'show ip ospf vrf all'... Done
Feature 'ospfv3' not enabled, skipping...
Executing 'show isis database detail vrf all'... Done
Executing 'show ip rip vrf all'... Done
Executing user-specified 'show ip route detail vrf all'... Done
Snapshot 'before maint' created
```
This example shows how to display the snapshots present on the switch:

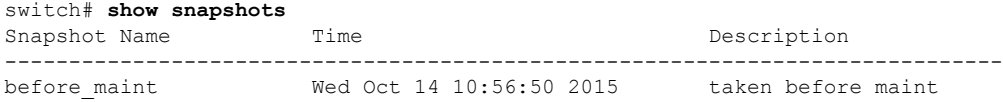

This example displays a comparison between two snapshots:

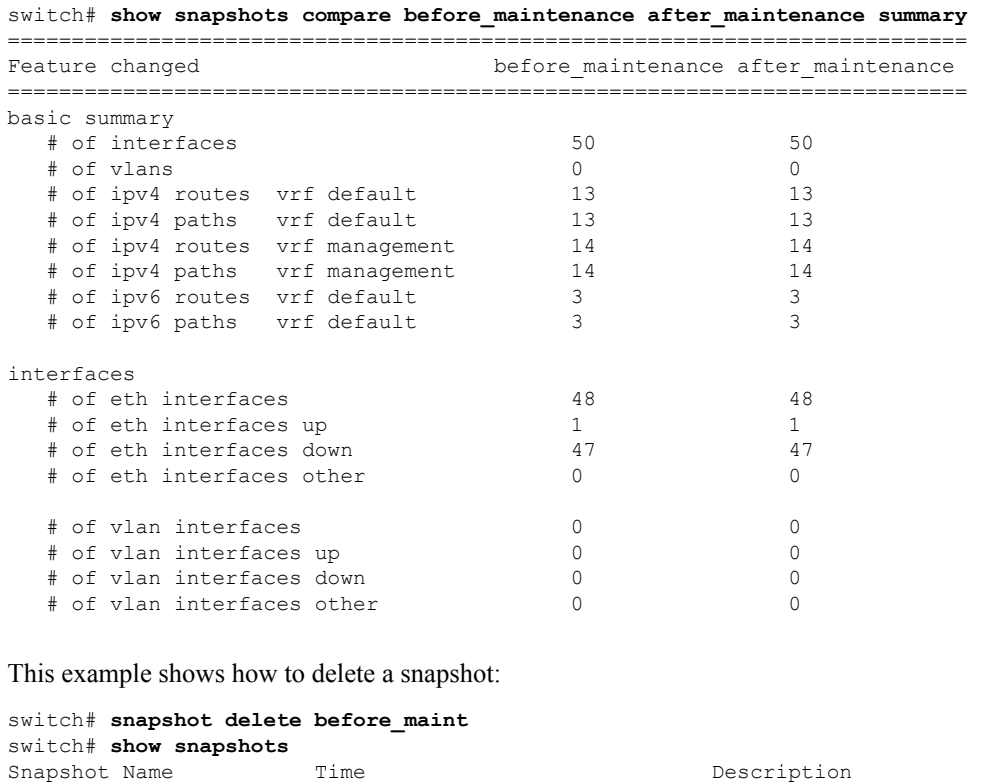

--------------------------------------------------------------------------

### <span id="page-9-0"></span>**Adding Show Commands to Snapshots**

You can specify additional **show** commands to be captured in snapshots. These **show** commands are defined in user-specified snapshot sections.

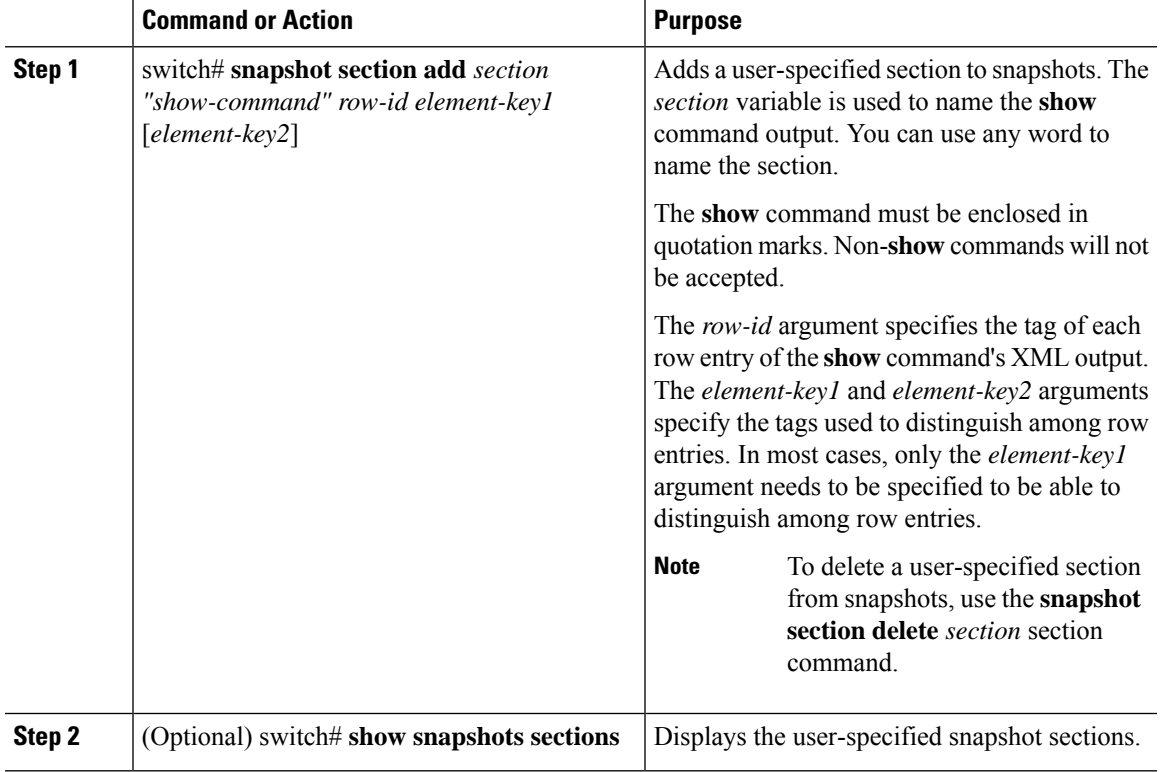

#### **Procedure**

#### **Example**

The following example shows how to add the **show iproutedetail vrf all** command to the snapshot:

```
switch# snapshot section add v4route "show ip route detail vrf all" ROW_prefix ipprefix
switch# show snapshots sections
user-specified snapshot sections
--------------------------------
[v4route]
show command: show ip route detail vrf all
row id: ROW_prefix
key1: ipprefix
key2: -
```
The following example shows how to add the **show ipv6 routedetail vrf all** command to the snapshot:

switch# **snapshot section add routev6 "show ipv6 route detail vrf all" ROW\_prefix ipprefix** added section "routev6"

```
switch# show snapshots sections
user-specified snapshot sections
--------------------------------
[routev6]
show command: show ipv6 route detail vrf all
row id: ROW_prefix
key1: ipprefix
key2: -
```
The following example shows how to delete a user-specified snapshot section:

```
switch# snapshot section delete v4route
deleted section "v4route"
switch# show snapshots sections
user-specified snapshot sections
--------------------------------
none
```
The following example displays the XML output of the **show ip route detail vrf all** command:

```
switch(config)# show ip route detail vrf all | xml
<?xml version="1.0" encoding="ISO-8859-1"?>
<nf:rpc-reply xmlns:nf="urn:ietf:params:xml:ns:netconf:base:1.0" xmlns="http://w
ww.cisco.com/nxos:7.3.0.N1.1.:urib">
 <nf:data>
  <show>
   <ip>
       <__readonly__>
         <TABLE_vrf>
          <ROW_vrf>
           <vrf-name-out>default</vrf-name-out>
           <TABLE_addrf>
            <ROW_addrf>
             <addrf>ipv4</addrf>
             <TABLE_prefix>
              <ROW_prefix>
               <ipprefix>0.0.0.0/32</ipprefix>
               <ucast-nhops>1</ucast-nhops>
               <mcast-nhops>0</mcast-nhops>
               <attached>false</attached>
              … <snip>
              </ROW_prefix>
```
### <span id="page-11-0"></span>**Dumping Snapshot Sections**

#### **Procedure**

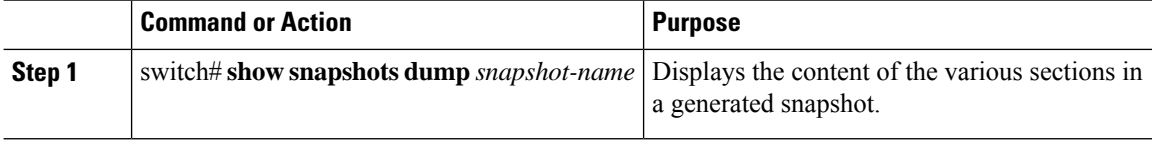

#### **Example**

The following example shows how to dump content of the various sections in a generated snapshot:

```
switch# show snapshots dump new
File: interface.xml Snapshot: new
===========================================================================
<?xml version="1.0" encoding="ISO-8859-1"?>
<nf:rpc-reply xmlns:nf="urn:ietf:params:xml:ns:netconf:base:1.0" xmlns="http://w
ww.cisco.com/nxos:7.3.0.N1.1.:if_manager">
 <nf:data>
  <show>
```

```
<interface>
 <__readonly__>
  <TABLE_interface>
  <ROW_interface>
   <interface>mgmt0</interface>
   <state>up</state>
    <admin_state>up</admin_state>
   <eth hw desc>GigabitEthernet</eth hw desc>
    <eth_hw_addr>5cfc.666d.3b34</eth_hw_addr>
    <eth_bia_addr>5cfc.666d.3b34</eth_bia_addr>
    <eth_ip_addr>5.24.100.101</eth_ip_addr>
    <eth ip mask>16</eth ip mask>
    <eth_ip_prefix>5.24.0.0</eth_ip_prefix>
    <eth_mtu>1500</eth_mtu>
 … <snip> …
```
# <span id="page-12-0"></span>**Entering Maintenance Mode**

If you are going to create your own profile rather than using the system mode maintenance command to do it for you, see the Configuring Custom [Maintenance](#page-7-0) Mode and Custom Normal Mode Profile section.

#### **Procedure**

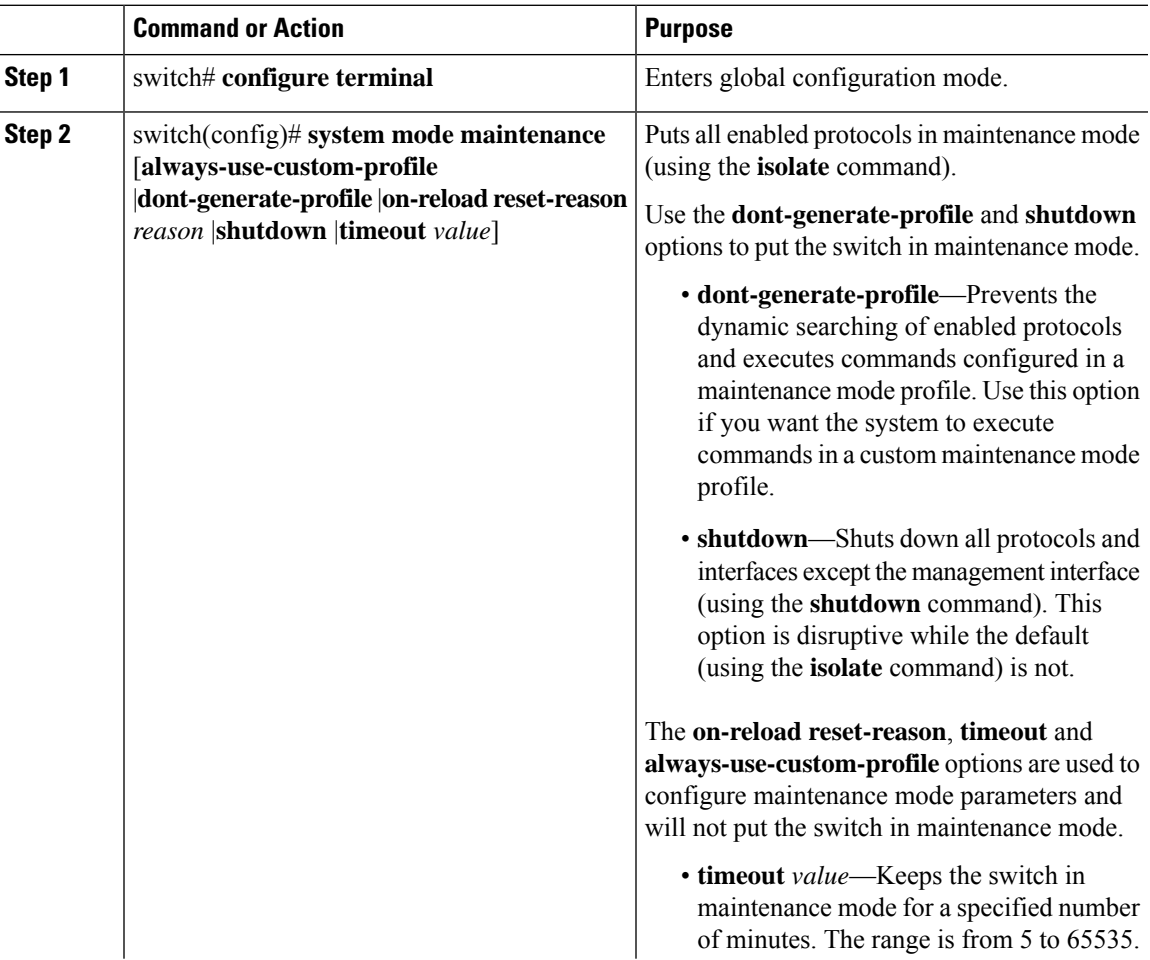

 $\mathbf I$ 

 $\overline{a}$  $\overline{a}$ 

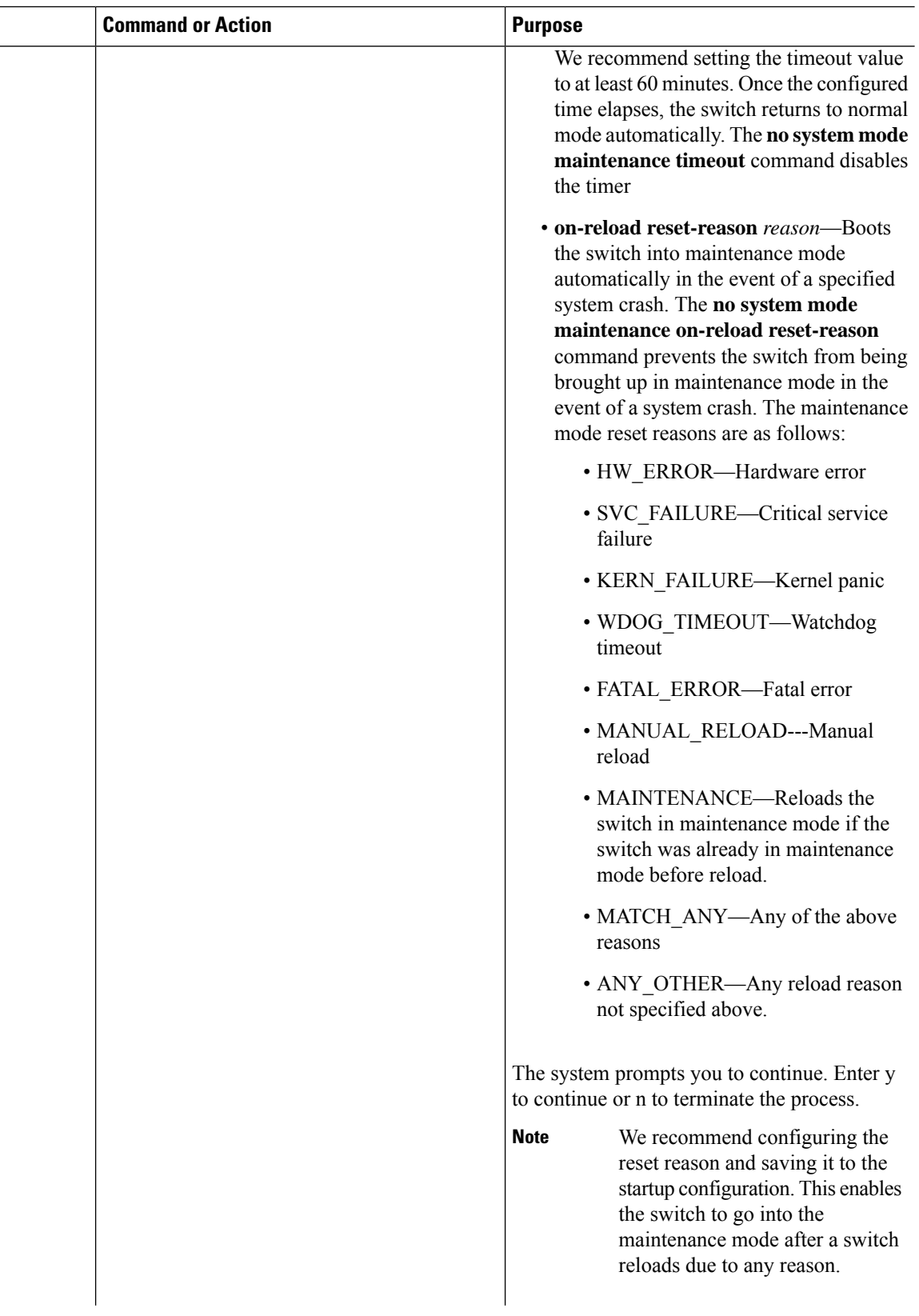

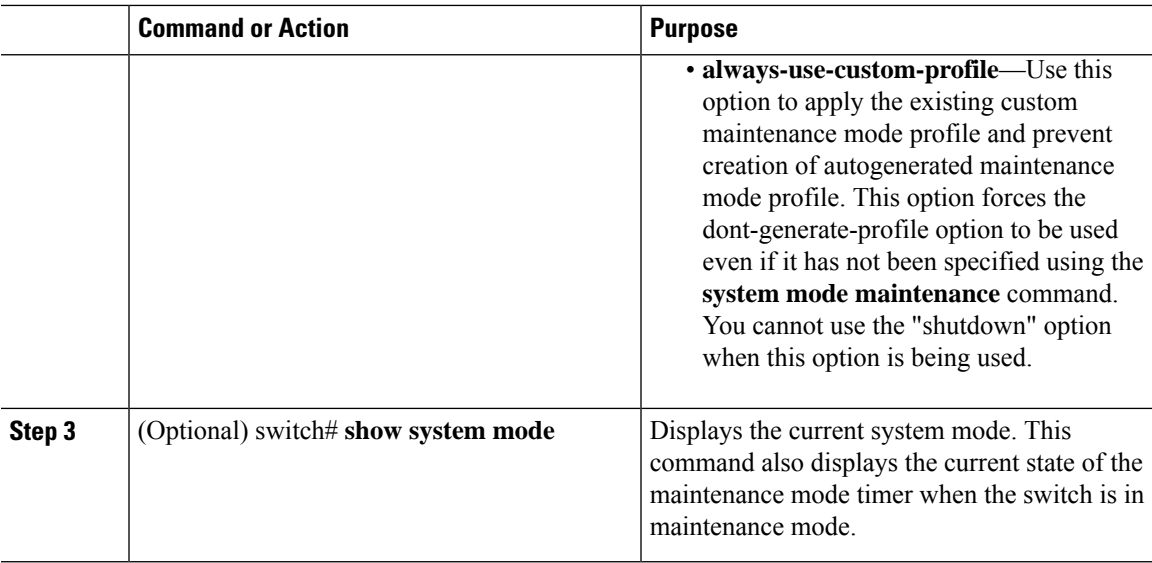

#### **Example**

This example shows how to put all the protocols in maintenance mode using the **system mode maintenance** command on a switch running the Cisco NX-OS Release 7.3(0)N1(1):

```
switch# configure terminal
switch(config)# system mode maintenance
Following configuration will be applied:
router bgp 100
 isolate
router ospf 100
 isolate
router isis 100
 isolate
Do you want to continue (y/n)? [no] y
Generating a snapshot before going into maintenance mode
Starting to apply commands...
Applying : router bgp 100
Applying : isolate
Applying : router ospf 100
Applying : isolate
Applying : router isis 100
Applying : isolate
Maintenance mode operation successful.
```
This example shows how to shut down all protocols and interfaces on the switch:

```
switch# configure terminal
switch(config)# system mode maintenance shutdown
Following configuration will be applied:
router bgp 64581
```
shutdown

router eigrp p2 shutdown address-family ipv6 unicast shutdown router eigrp 0 shutdown address-family ipv6 unicast shutdown router ospf 200 shutdown router isis 70 shutdown vpc domain 2 shutdown system interface shutdown NOTE: 'system interface shutdown' will shutdown all interfaces excluding mgmt 0 Do you want to continue (yes/no)? [no] yes Generating a snapshot before going into maintenance mode Starting to apply commands... Applying : router bgp 64581 Applying : shutdown Applying : router eigrp p2 Applying : shutdown Applying : address-family ipv6 unicast Applying : shutdown Applying : router eigrp 0 Applying : shutdown Applying : address-family ipv6 unicast Applying : shutdown Applying : router ospf 200 Applying : shutdown Applying : router isis 70 Applying : shutdown Applying : vpc domain 2 Applying : shutdown2016 Jan 15 11:10:36.080386 CP-BL26-N7K-1A %\$ VDC-1 %\$ %VPC-2-VPC\_SHUTDOWN: vPC shutdown status is ON Applying : system interface shutdown Maintenance mode operation successful. switch(config)# 2016 Jan 15 11:10:42.057678 switch %\$ VDC-1 %\$ %MMODE-2-MODE\_CHANGED: System changed to "maintenance" mode. 2016 Jan 15 11:10:42.058167 switch %\$ VDC-1 %\$ %MMODE-2-MODE\_CHANGE\_WARN: System will be moved to "normal" mode in 5 minutes

This example shows how to keep the switch in maintenance mode for a specific number of minutes:

```
switch# configure terminal
switch (config)# system mode maintenance timeout 25
switch# show system mode
System Mode: Maintenance
Maintenance Mode Timer: 24 minutes 55 seconds remaining
```
This example shows how to automatically boot the switch into maintenance mode if a fatal error occurs:

Ш

```
switch# configure terminal
switch(config)# system mode maintenance on-reload reset-reason fatal_error
This example shows how to place the switch in maintenance mode by using a previously created
maintenance mode profile :
switch# configure terminal
switch(config)# system mode maintenance dont-generate-profile
Following configuration will be applied:
router bgp 100
  isolate
sleep instance 1 10
interface Ethernet1/1
  shutdown
Do you want to continue (y/n)? [no] y
Generating a snapshot before going into maintenance mode
Starting to apply commands...
Applying : router bgp 100
Applying : isolate
Applying : sleep instance 1 10
Applying : interface Ethernet1/1
Applying : shutdown
Maintenance mode operation successful.
```
This example shows how to apply the existing custom maintenance mode profile and prevent creation of auto-generated maintenance mode profile:

```
switch# configure terminal
switch(config)# system mode maintenance always-use-custom-profile
```
This example shows how to put the switch in maintenance mode without presenting any switch prompts:

```
switch# configure terminal
switch(config)# system mode maintenance non-interactive
System mode switch to maintenance mode started. Will continue in background.
switch(config)# 2016 Dec 5 08:46:42 switch %$ VDC-1 %$ %MMODE-2-MODE_CHANGED: System changed
to "maintenance" mode.
```

```
switch(maint-mode)(config)#
```
This example shows how to change the snapshot delay timer value:

```
switch# configure terminal
switch(config)# system mode maintenance snapshot-delay 150
```
# <span id="page-17-0"></span>**Returning to Normal Mode**

#### **Procedure**

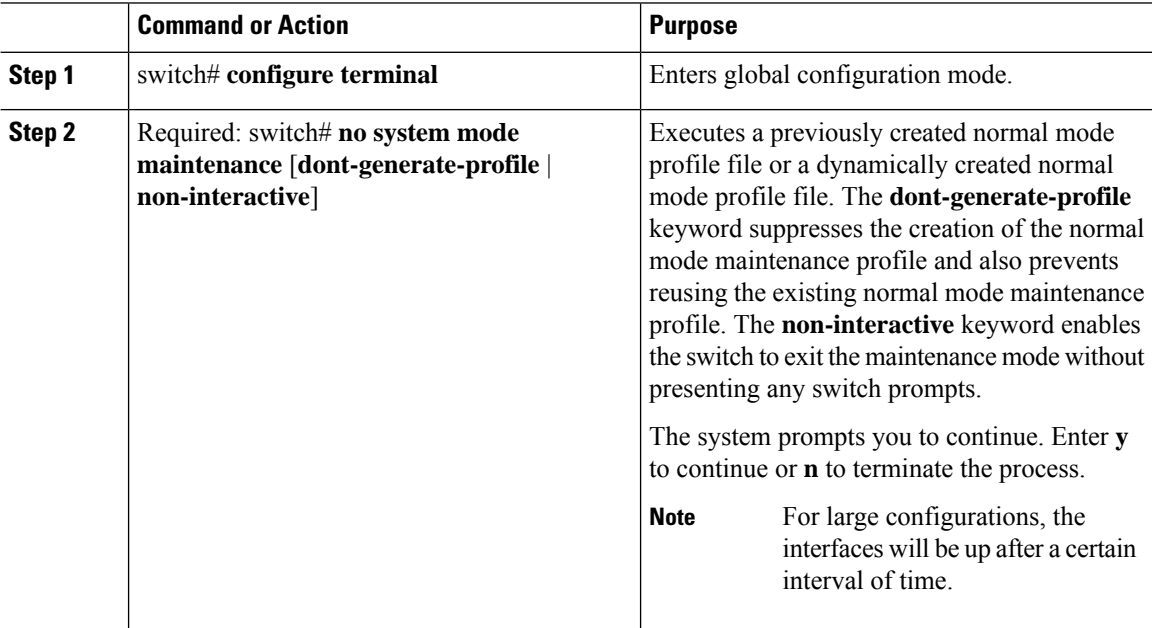

#### **Example**

This example shows how to return to normal mode from maintenance mode on a switch running the Cisco NX-OS Release 7.3(0)N1(1):

```
switch# configure terminal
switch(config)# no system mode maintenance
Following configuration will be applied:
interface Ethernet1/1
 no shutdown
sleep instance 1 20
router bgp 100
 no isolate
Do you want to continue (y/n)? [no] yes
Starting to apply commands...
Applying : interface Ethernet1/1
Applying : no shutdown
Applying : sleep instance 1 20
Applying : router bgp 100
Applying : no isolate
Maintenance mode operation successful.
Generating Current Snapshot
```
Please use 'show snapshots compare before maintenance after maintenance' to check the health

Ш

```
switch(config)#
switch(config)# show system mode
System Mode: Normal
```
of the system

This example shows how to return to normal mode from maintenance mode by using the **dont-generate-profile** keyword:

```
switch(config)# no system mode maintenance dont-generate-profile
Following configuration will be applied:
interface Ethernet1/1
 no shutdown
sleep instance 1 20
router bgp 100
 no isolate
Do you want to continue (y/n)? [no] yes
Starting to apply commands...
Applying : interface Ethernet1/1
Applying : no shutdown
Applying : sleep instance 1 20
Applying : router bgp 100
Applying : no isolate
Maintenance mode operation successful.
The after_maintenance snapshot will be generated in 120 seconds
After that time, please use 'show snapshots compare before_maintenance after_maintenance'
to check the health of the system
switch(config)# 2016 Dec 5 08:51:46 switch %$ VDC-1 %$ %MMODE-2-MODE_CHANGED: System changed
to "normal" mode.
```

```
switch(config)# show system mode
System Mode: Normal
```
### <span id="page-18-0"></span>**Deleting a Maintenance Profile**

#### **Procedure**

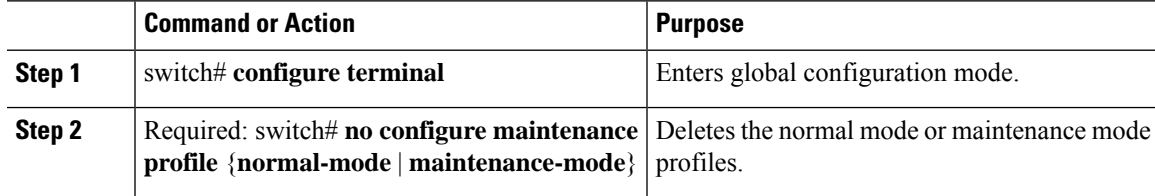

#### **Example**

This example shows how to delete a maintenance profile:

```
switch# configure terminal
switch(config)# no configure maintenance profile maintenance-mode
```
### <span id="page-19-0"></span>**Configuration Examples for GIR**

This example shows how to create custom maintenance mode profile:

```
switch# configure maintenance profile maintenance-mode
Please configure 'system mode maintenance always-use-custom-profile' if you want to use
custom
profile always for maintenance mode.
Enter configuration commands, one per line. End with CNTL/Z.
switch(config-mm-profile)# router bgp 100
switch(config-mm-profile-router)# isolate
switch(config-mm-profile-router)# exit
switch(config-mm-profile)# sleep instance 1 10
switch(config-mm-profile)# interface ethernet 1/1
switch(config-mm-profile-if-verify)# shutdown
switch(config-mm-profile-if-verify)# end
Exit maintenance profile mode.
```
#### This example shows how to create custom normal mode profile:

```
switch# configure maintenance profile normal-mode
Please configure 'system mode maintenance always-use-custom-profile' if you want to use
custom
profile always for maintenance mode.
Enter configuration commands, one per line. End with CNTL/Z.
switch(config-mm-profile)# interface ethernet 1/1
switch(config-mm-profile-if-verify)# no shutdown
switch(config-mm-profile-if-verify)# exit
switch(config-mm-profile)# sleep instance 1 20
switch(config-mm-profile)# router bgp 100
switch(config-mm-profile-router)# no isolate
switch(config-mm-profile-router)# end
Exit maintenance profile mode.
```
This example shows how to create a custom maintenance mode and normal mode profile for IPv6 protocols:

```
switch# configure terminal
switch(config)# configure maintenance profile maintenance-mode
Please configure 'system mode maintenance always-use-custom-profile' if you want to use
custom
profile always for maintenance mode.
switch(config-mm-profile)# router ospfv3 ospf_ipv6
switch(config-mm-profile-router)# shutdown
switch(config-mm-profile-router)# exit
switch(config-mm-profile)# router eigrp 660
switch(config-mm-profile-router)# address-family ipv6 unicast
switch(config-mm-profile-router-af)# shutdown
switch(config-mm-profile-router-af)# exit
switch(config-mm-profile)# router isis isp
switch(config-mm-profile-router)# set-overload-bit always
switch(config-mm-profile-router)# address-family ipv6 unicast
switch(config-mm-profile-router-af)# shutdown
switch(config-mm-profile-router-af)# exit
```

```
switch# configure terminal
switch(config)# configure maintenance profile normal-mode
```

```
Please configure 'system mode maintenance always-use-custom-profile' if you want to use
custom
profile always for maintenance mode.
switch(config-mm-profile)# router isis isp
switch(config-mm-profile-router)# no set-overload-bit always
switch(config-mm-profile-router)# address-family ipv6 unicast
switch(config-mm-profile-router-af)# no shutdown
switch(config-mm-profile-router-af)# exit
switch(config-mm-profile)# router eigrp 660
switch(config-mm-profile-router)# address-family ipv6 unicast
switch(config-mm-profile-router-af)# no shutdown
switch(config-mm-profile-router-af)# exit
switch(config-mm-profile)# router ospfv3 ospf_ipv6
switch(config-mm-profile-router)# no shutdown
switch(config-mm-profile-router)# exit
switch# show maintenance profile
[Normal mode]
router isis isp
 no set-overload-bit always
 address-family ipv6 unicast
  no shutdown
```

```
router eigrp 660
 address-family ipv6 unicast
  no shutdown
router ospfv3 ospf_ipv6
  no shutdown
[Maintenance Mode]
router ospfv3 ospf_ipv6
 shutdown
router eigrp 660
 address-family ipv6 unicast
   shutdown
router isis isp
 set-overload-bit always
 address-family ipv6 unicast
   shutdown
```
This example shows how to create a custom maintenance mode profile and custom normal mode profile for VPC:

```
switch# configure terminal
switch(config)# configure maintenance profile maintenance-mode
switch(config-mm-profile)# router bgp 100
switch(config-mm-profile-router)# isolate
switch(config-mm-profile-router)# exit
switch(config-mm-profile)# interface port channel 5
switch(config-mm-profile-if-verify)# vpc orphan port suspend
switch(config-mm-profile-if-verify)# exit
switch(config-mm-profile)# interface port channel 6
switch(config-mm-profile-if-verify)# vpc orphan port
suspend switch(config-mm-profile-if-verify)# exit
switch(config-mm-profile)# sleep instance 1 5
switch(config-mm-profile)# vpc domain 1
switch(config-mm-profile-vpc-domain)# shutdown
```

```
switch# configure terminal
switch(config)# configure maintenance profile normal-mode
switch(config-mm-profile)# vpc domain 1
switch(config-mm-profile-vpc-domain)# no shutdown
switch(config-mm-profile-vpc-domain)# exit
switch(config-mm-profile)# sleep instance 1 60
```

```
switch(config-mm-profile)# interface port channel 5
switch(config-mm-profile-if-verify)# no vpc orphan port suspend
switch(config-mm-profile-if-verify)# exit
switch(config-mm-profile)# interface port channel 6
switch(config-mm-profile-if-verify)# no vpc orphan port suspend
switch(config-mm-profile-if-verify)# exit
switch(config-mm-profile)# router bgp 100
switch(config-mm-profile-router)# no isolate
switch# show maintenance profile
[Normal Mode]
vpc domain 1
 no shutdown
sleep instance 1 60
interface port-channel 5
 no vpc orphan-port suspend
interface port-channel 6
 no vpc orphan-port suspend router
bgp 100
 no isolate
[Maintenance Mode]
router bgp 100
 isolate
interface port-channel 5 vpc
 orphan-port suspend
interface port-channel 6 vpc
 orphan-port suspend
sleep instance 1 5
 vpc domain 1 shutdown
```
This example shows how to use the **isolate** command to put all protocols into maintenance mode:

```
switch(config)# system mode maintenance
Following configuration will be applied:
router bgp 100
 isolate
router ospf 100
 isolate
router isis 100
  isolate
Do you want to continue (y/n)? [no] y
Generating a snapshot before going into maintenance mode
Starting to apply commands...
Applying : router bgp 100
Applying : isolate
Applying : router ospf 100
Applying : isolate
Applying : router isis 100<br>Applying : isolate
Applying :
```
Maintenance mode operation successful.

This example shows how to shut down all protocols and interfaces on the switch:

```
switch# configure terminal
switch(config)# system mode maintenance shutdown
Following configuration will be applied:
router bgp 64581
 shutdown
router eigrp p2
 shutdown
 address-family ipv6 unicast
   shutdown
router eigrp 0
 shutdown
 address-family ipv6 unicast
   shutdown
router ospf 200
 shutdown
router isis 70
 shutdown
vpc domain 2
 shutdown
system interface shutdown
NOTE: 'system interface shutdown' will shutdown all interfaces excluding mgmt 0
Do you want to continue (yes/no)? [no] yes
Generating a snapshot before going into maintenance mode
Starting to apply commands...
Applying : router bgp 64581
Applying : shutdown
Applying : router eigrp p2
Applying : shutdown
Applying : address-family ipv6 unicast
Applying : shutdown
Applying : router eigrp 0
Applying : shutdown
Applying : address-family ipv6 unicast
Applying : shutdown
Applying : router ospf 200
Applying : shutdown
Applying : router isis 70
Applying : shutdown
Applying : vpc domain 2
Applying : shutdown2016 Jan 15 11:10:36.080386 CP-BL26-N7K-1A %$ VDC-1 %$
%VPC-2-VPC_SHUTDOWN: vPC shutdown status is ON
Applying : system interface shutdown
Maintenance mode operation successful.
switch(config)# 2016 Jan 15 11:10:42.057678 CP-BL26-N7K-1A %$ VDC-1 %$ %MMODE-2-MODE_CHANGED:
System changed to "maintenance" mode.
```

```
2016 Jan 15 11:10:42.058167 CP-BL26-N7K-1A %$ VDC-1 %$ %MMODE-2-MODE_CHANGE_WARN: System
will be moved to "normal" mode in 5 minutes
```
#### This example shows how to return to normal mode from maintenance mode:

```
switch# configure terminal
switch(config)# no system mode maintenance dont-generate-profile
Following configuration will be applied:
interface Ethernet1/1
 no shutdown
```

```
sleep instance 1 20
router bgp 100
 no isolate
Do you want to continue (y/n)? [no] yes
Starting to apply commands...
Applying : interface Ethernet1/1
Applying : no shutdown
Applying : sleep instance 1 20
Applying : router bgp 100
Applying : no isolate
Maintenance mode operation successful.
Generating Current Snapshot
Please use 'show snapshots compare before_maintenance after_maintenance' to check the
health of the system
```
This example shows how to create custom maintenance mode and normal mode profiles for FabricPath:

```
switch# configure maintenance profile maintenance-mode
Enter configuration commands, one per line. End with CNTL/Z.
switch(config-mm-profile)# fabricpath domain default
switch(config-mm-profile-fabricpath-isis)# set-overload-bit always
switch(config-mm-profile-fabricpath-isis)# end
Exit maintenance profile mode.
switch#
```

```
switch# configure maintenance profile normal-mode
Enter configuration commands, one per line. End with CNTL/Z.
switch(config-mm-profile)# fabricpath domain default
switch(config-mm-profile-fabricpath-isis)# no set-overload-bit always
switch(config-mm-profile-fabricpath-isis)# end
Exit maintenance profile mode.
switch#
```

```
switch# show maintenance profile
[Normal Mode]
fabricpath domain default
 no set-overload-bit always
[Maintenance Mode]
fabricpath domain default
  set-overload-bit always
```
This example shows how to create custom maintenance mode and normal mode profiles for a virtual Port Channel (vPC):

```
switch# configure maintenance profile maintenance-mode
Enter configuration commands, one per line. End with CNTL/Z.
switch(config-mm-profile)# vpc domain 1
switch(config-mm-profile-vpc-domain)# shutdown
switch(config-mm-profile-vpc-domain)# exit
switch(config-mm-profile)# system interface shutdown
switch(config-mm-profile)# end
Exit maintenance profile mode.
switch#
```

```
switch# configure maintenance profile normal-mode
Enter configuration commands, one per line. End with CNTL/Z.
switch(config-mm-profile)# vpc domain 1
switch(config-mm-profile-vpc-domain)# no shutdown
switch(config-mm-profile-vpc-domain)# exit
switch(config-mm-profile)# no system interface shutdown
switch(config-mm-profile)# end
```
Ш

```
Exit maintenance profile mode.
switch#
switch# show maintenance profile
[Normal Mode]
vpc domain 1
 no shutdown
no system interface shutdown
[Maintenance Mode]
vpc domain 1
  shutdown
system interface shutdown
```
Use the **fex-group** *name* command to create a FEX group. Use the **fex** *range* command to add or remove a FEX from theFEX-group. Use the **system fex-group** *name* **shutdown**command to shut down aFEX group. Use the**no system fex-group** *name* **shutdown** command to bring up a FEX group **Note**

This example shows how to create a maintenance mode profile and normal mode profile for upgrading vPC with FEX (refer topology below):

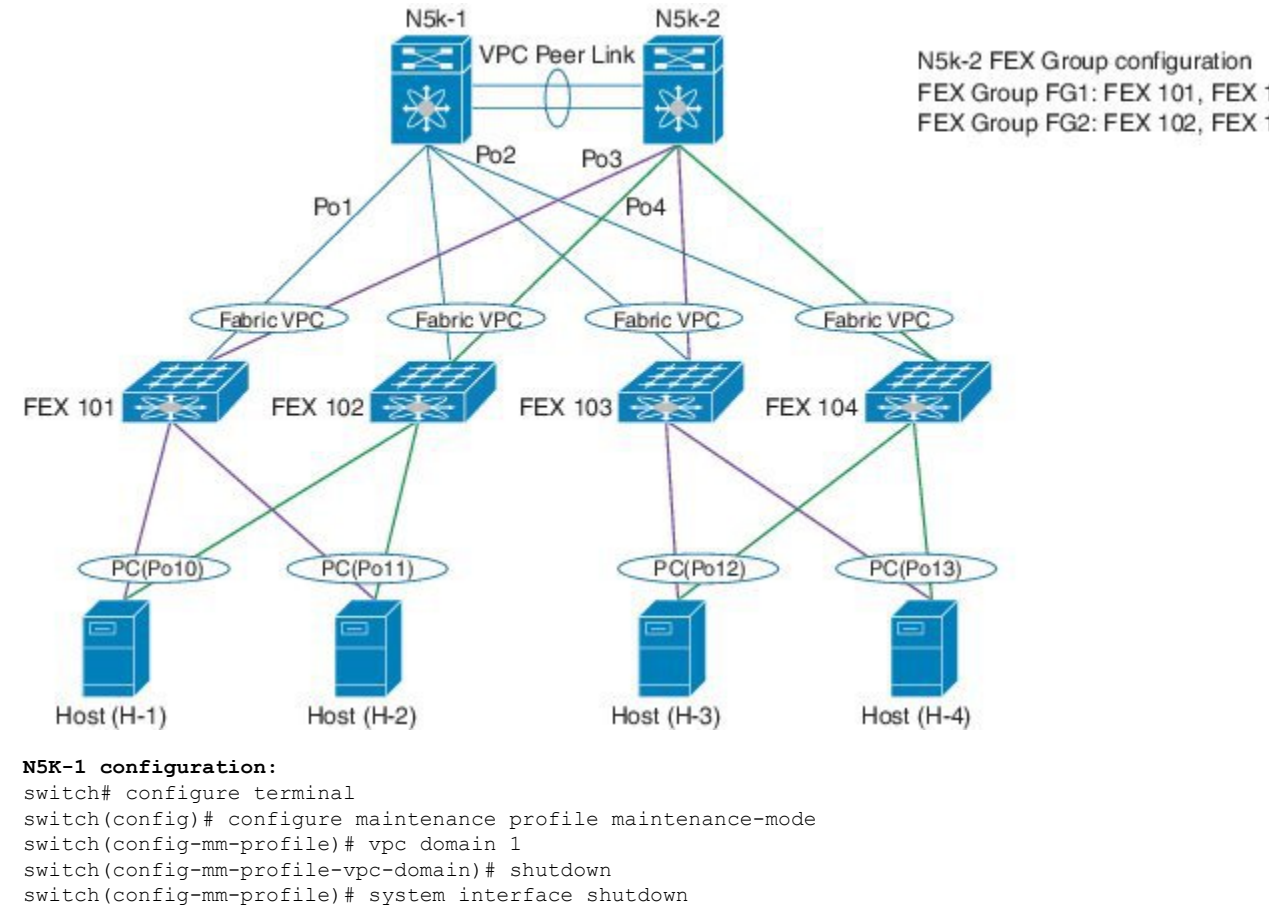

switch# configure terminal

```
switch(config)# configure maintenance profile normal-mode
```

```
switch(config-mm-profile)# no system interface shutdown
switch(config-mm-profile)# vpc domain 1
switch(config-mm-profile-vpc-domain)# no shutdown
```
#### **N5K-2 configuration:**

```
switch# configure terminal
switch(config)# configure maintenance profile maintenance-mode
switch(config-mm-profile)# system fex-group fg1 shutdown
switch(config-mm-profile)# sleep 900
switch(config-mm-profile)# system fex-group fg2 shutdown
switch(config-mm-profile)# vpc domain 1
switch(config-mm-profile-vpc-domain)# shutdown
switch(config-mm-profile-vpc-domain)# exit
switch(config-mm-profile)# system interface shutdown
```

```
switch# configure terminal
switch(config)# configure maintenance profile normal-mode
switch(config-mm-profile)# no system interface shutdown
switch(config-mm-profile)# vpc domain 1
switch(config-mm-profile-vpc-domain)# no shutdown
switch(config-mm-profile-vpc-domain)# exit
switch(config-mm-profile)# no system fex-group fg2 shutdown
switch(config-mm-profile)# no system fex-group fg1 shutdown
```
This example showsthe configuration to be used when there are port-channel or regular L2 ethernet interfaces (except vPC peer link) which carry vPC VLAN traffic and when the corresponding Switch Virtual Interface (SVI) state should not be controlled by these interfaces:

```
Port-channel configuration
switch(config)# interface port-channel3
switch(config-if)# description "L2-Cross Link eth3/3 eth4/3 eth5/3 eth6/3"
switch(config-if)# switchport
switch(config-if)# switchport mode trunk
switch(config-if)# switchport trunk allowed vlan 1101-1500
switch(config-if)# spanning-tree port type network
switch(config-if)# lacp min-links 2
switch(config-if)# switchport autostate exclude vlan 1101-1500
L2 Ethernet configuration
```

```
switch(config)# interface ethernet 3/3
switch(config-if)# switchport
switch(config-if)# switchport mode trunk
switch(config-if)# switchport trunk allowed vlan 1101-1500
switch(config-if)# switchport autostate exclude vlan 1101-1500
```
The "redistribute direct" configuration under Border Gateway Protocol (BGP) will attract traffic as the BGP **isolate** mode does not withdraw direct routes. This example shows how to use the **route-map** command to enable BGP to withdraw direct routes in **isolate** mode:

#### **Policy Configuration**

Use **route-map my-rmap-deny** in maintenance mode configuration to exclude SVIs having tag 200 configuration.

```
switch(config)# route-map my-rmap-deny deny 10
switch(config-route-map)# match tag 200
switch(config-route-map)# exit
switch(config)# route-map my-rmap-deny permit 20
```
Ш

Use **route-map my-rmap-permit** in normal mode configuration to include SVIs having tag 200 configuration.

```
switch(config)# route-map my-rmap-permit permit 10
switch(config-route-map)# match tag 200
switch(config-route-map)# exit
switch(config)# route-map my-rmap-permit permit 20
```
#### **Virtual IP (vIP)/ Switch Virtual Interface (SVI) configuration**

```
switch(config)# interface loopback 200
switch(config-if)# ip address 192.0.2.100/8 tag 200
switch(config)# interface vlan 2
switch(config-if)# ip address 192.0.2.108/8 tag 200
....
switch(config)# interface vlan 3
switch(config-if)# ip address 192.0.2.102/8 tag 200
```
#### **BGP configuration**

```
switch(config)# feature bgp
switch(config)# router bgp 100
switch(config-router)# neighbor 192.0.2.100
....
```
#### **Maintenance mode profile**

```
switch# configure maintenance profile maintenance-mode
switch(config-mm-profile)# router bgp 200
switch(config-mm-profile-router)# address-family ipv4 unicast
switch(config-mm-profile-router-af)# redistribute direct route-map my-rmap-deny
switch(config-mm-profile-router-af)# exit
switch(config-mm-profile)# sleep instance 1 10
```
#### **Normal mode profile**

```
switch# configure maintenance profile normal-mode
switch(config-mm-profile)# router bgp 100
switch(config-mm-profile-router)# address-family ipv4 unicast
switch(config-mm-profile-router-af)# redistribute direct route-map my-rmap-permit
switch(config-mm-profile-router-af)# exit
switch(config-mm-profile)# sleep instance 1 20
```
### <span id="page-26-0"></span>**Verifying GIR**

Use the following commands to verify the configuration:

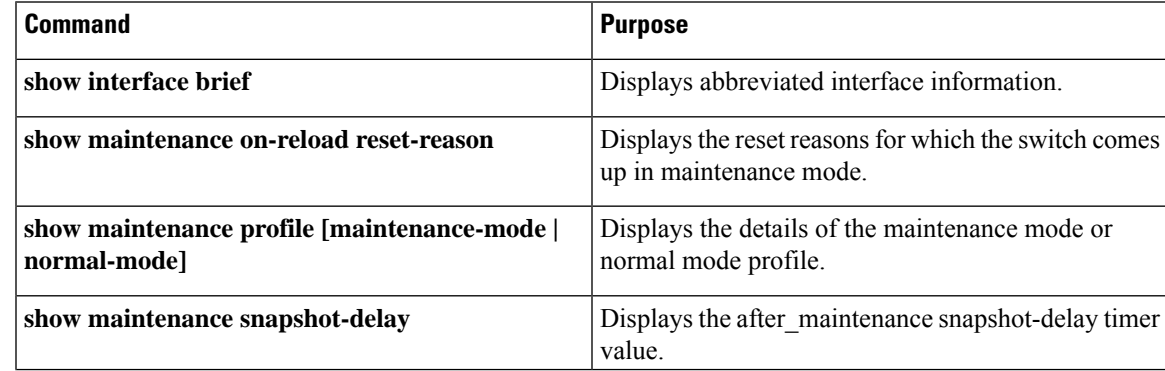

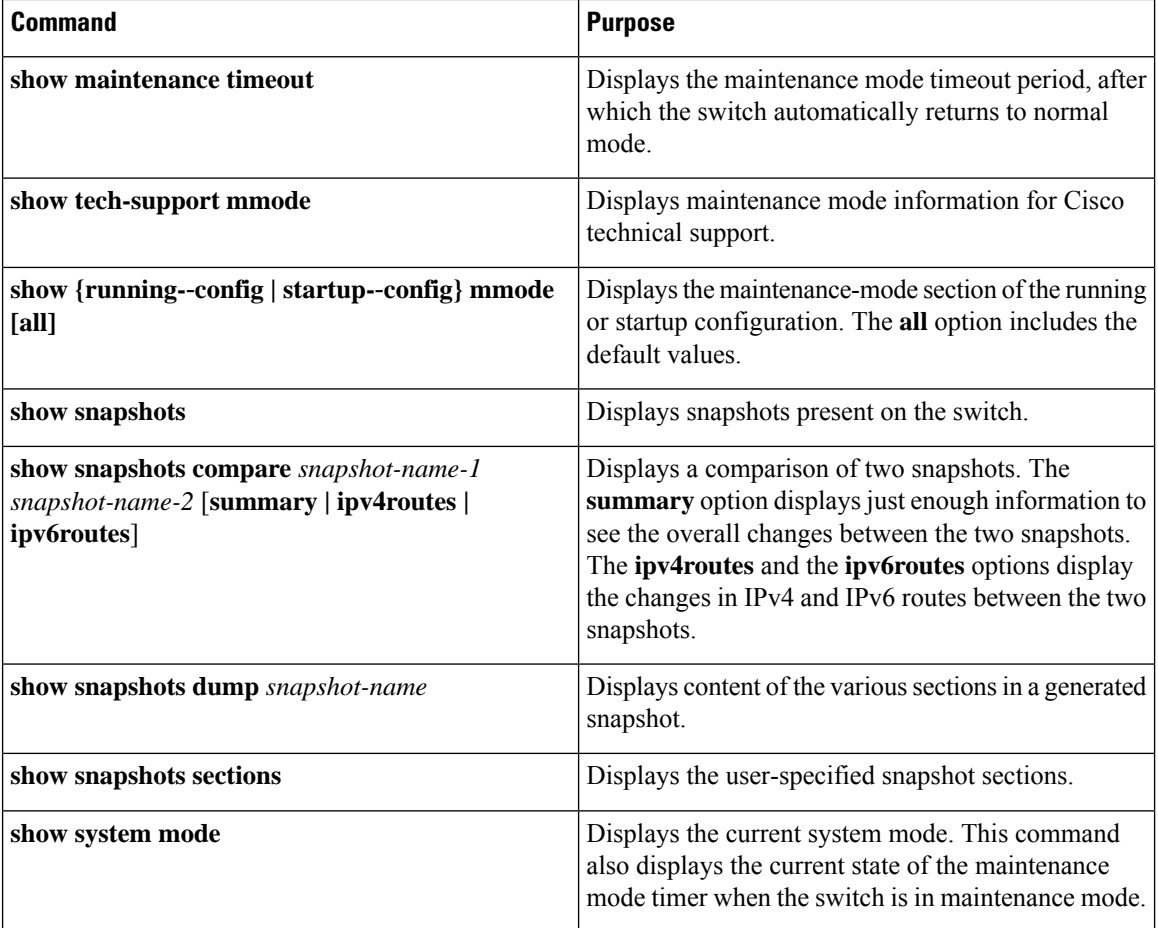

# **Verifying GIR at Protocol Level**

**BGP (Maintenance mode)**

Use the **show bgp process** command to display BGP status in maintenance mode:

```
switch# show bgp process
```
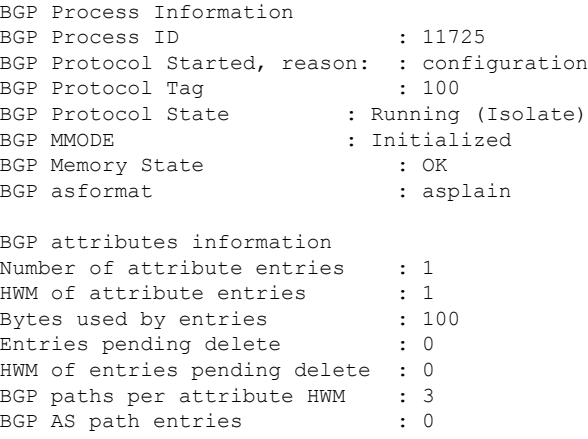

Bytes used by AS path entries : 0

Use the **show bgp internal all statistics** command to display the number of BGP IPv4 and IPv6 prefixes that have been programmed and also the number of BGP IPv4 and IPv6 prefixes that have not been programmed:

```
BGP internal statistics information for VRF default, address family IPv4 Unicast
 Total prefixes in BGP Table: 3
  Total prefixes pending programming in HW: 0
BGP internal statistics information for VRF default, address family IPv6 Unicast
 Total prefixes in BGP Table: 0
 Total prefixes pending programming in HW: 0
```
#### **EIGRP (Maintenance mode)**

Use the **show ip eigrp** command to display EIGRP status in maintenance mode:

```
switch# show ip eigrp
IP-EIGRP AS 100 ID 30.1.1.1 VRF default
 Process-tag: 100
 Instance Number: 1
 Status: running (isolate)
 Authentication mode: none
 Authentication key-chain: none
 Metric weights: K1=1 K2=0 K3=1 K4=0 K5=0
 IP proto: 88 Multicast group: 224.0.0.10
 Int distance: 90 Ext distance: 170
 Max paths: 8
 Number of EIGRP interfaces: 1 (0 loopbacks)
 Number of EIGRP passive interfaces: 0
 Number of EIGRP peers: 1
 Redistributing:
   direct route-map passall
   static route-map passall
 Graceful-Restart: Enabled
 Stub-Routing: Disabled
 NSF converge time limit/expiries: 120/0
 NSF route-hold time limit/expiries: 240/6
 NSF signal time limit/expiries: 20/0
  Redistributed max-prefix: Disabled
  MMODE: Initialized
  Suppress-FIB-Pending Configured
```
#### **ISIS (Maintenance mode)**

Use the **show isis protocol** command to display ISIS status in maintenance mode:

```
switch# show isis protocol
ISIS process : 100
Instance number : 1
UUID: 1090519320
Process ID 6969
VRF: default
 System ID : 0300.0000.0004 IS-Type : L2
 SAP : 412 Queue Handle : 16
 Maximum LSP MTU: 1492
 Stateful HA enabled
 Graceful Restart enabled. State: Inactive
 Last graceful restart status : none
 Start-Mode Complete
 BFD IPv4 is globally disabled for ISIS process: 100
  BFD IPv6 is globally disabled for ISIS process: 100
 Topology-mode is base
 Metric-style : advertise(wide), accept(narrow, wide)
```

```
Area address(es) :
 10
Process is up and running (isolate)
VRF ID: 1
Stale routes during non-graceful controlled restart
Interfaces supported by IS-IS :
  Ethernet1/2
```
#### **OSPF (Maintenance mode)**

Use the **show ip ospf internal** command to display OSPF status in maintenance mode:

```
switch# show ip ospf internal
ospf 100
ospf process tag 100
ospf process instance number 1
ospf process uuid 1090519321
ospf process linux pid 6968
ospf process state running (isolate)
System uptime 6d06h
SUP uptime 2 6d06h
Server up : L3VM|IFMGR|RPM|AM|CLIS|URIB|U6RIB|IP|IPv6|SNMP|MMODE
Server required : L3VM|IFMGR|RPM|AM|CLIS|URIB|IP|SNMP
Server registered: L3VM|IFMGR|RPM|AM|CLIS|URIB|IP|SNMP|MMODE
Server optional : MMODE
Early hello : OFF
Force write PSS: FALSE
OSPF mts pkt sap 324
OSPF mts base sap 320
```
### <span id="page-29-0"></span>**Feature History for GIR**

The table below summarizes the new and changed features for this document and shows the releases in which each feature is supported. Your software release might not support all the features in this document. For the latest caveats and feature information, see the Bug Search Tool at <https://tools.cisco.com/bugsearch/> and the release notes for your software release.

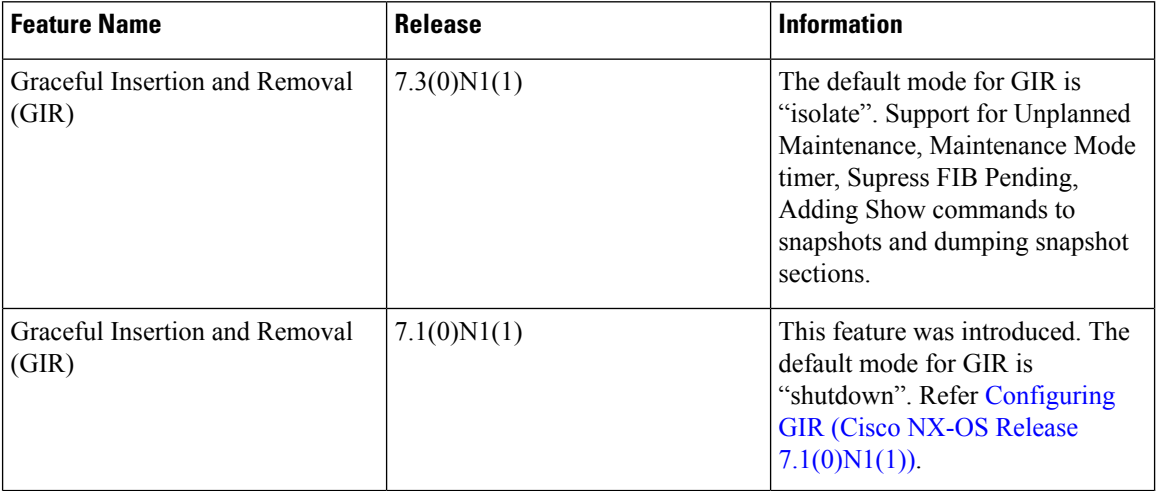